## WORLD CAT LOCAL SEARCH TABS

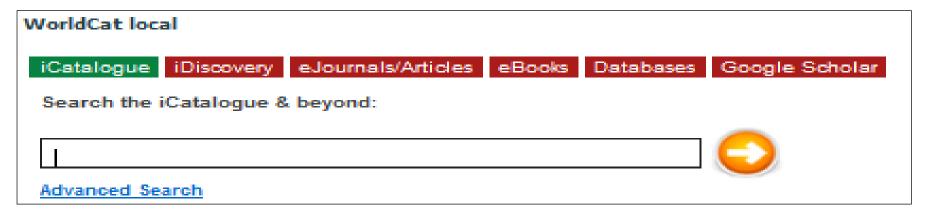

- iCatalogue discover whats out there in the world's libraries in print and online and other formats: books; journals, journal articles, theses; videos; ebooks; maps; DVDs and access what is available at UKZN. There are two search options. With a basic search you do a search first and then refine the results by format, year, author etc. With the Advanced search option you refine *before* searching and you can refine your search to a particular UKZN campus library.
- **iDiscovery** a selection of more popular databases at UKZN. Type in your search terms, click on the database from the drop down menu and click on the orange go button.
- ejournals/articles this tab offers two options. (1) Search for a specific article in a specific journal when the exact details are known to you. (2) Identify the availability of a journal in electronic format.
- eBooks those available at UKZN.
- **Databases** collections of academic journal articles, theses, papers etc. that UKZN subscribes to. Many databases are subject specific. Choose a database from the A-Z list or, use the 'Advanced' search option to choose several databases. Search by keyword, topic, author etc.
- **Google Scholar** international index to a range of scholarly literature journal articles, theses, reports, Google Books etc. with full text access to that which is free or subscribed to by UKZN.